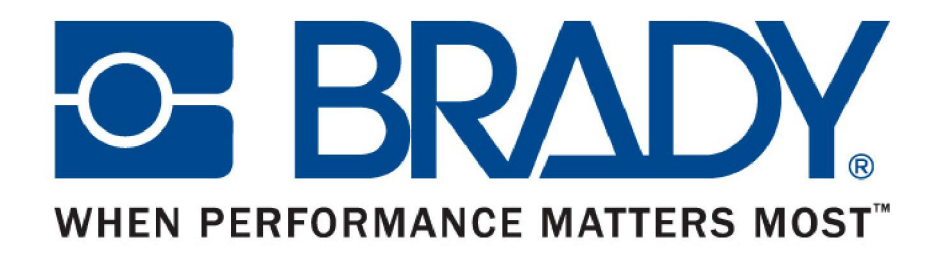

# LabelMark 5 中文版 安装及注册教程

- LabelMark5 中文版安装
- LabelMark5 中文版注册

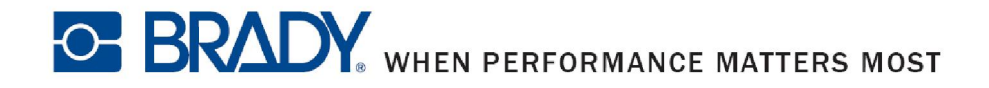

- 安装前的准备工作
	- 关闭防火墙及杀毒软件
	- 升级系统Framework(安装过程中软件会自动检测系统的 Framework版本,如果没有达到LabelMark的最低要求, 安装程序会自动升级Framework)

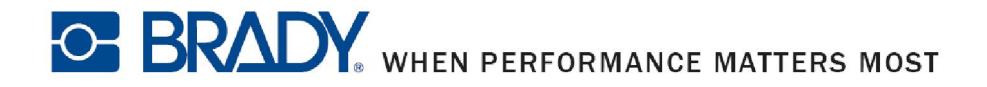

■ 运行光盘或者由贝迪提供的安装程序中的"Setup", 选 择"中文"或者您希望的语言

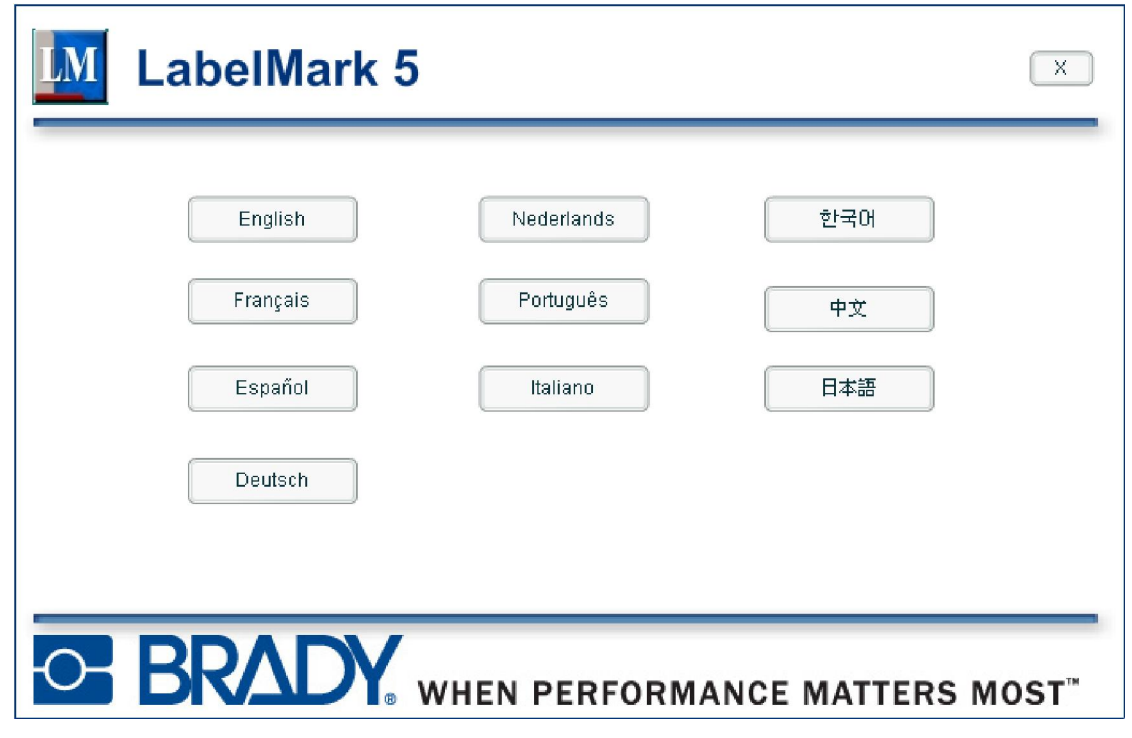

**OF BRADY** WHEN PERFORMANCE MATTERS MOST

■ 选择画面中的"安装LabelMark应用程序", 安装程序将 为您准备安装所需要的文件

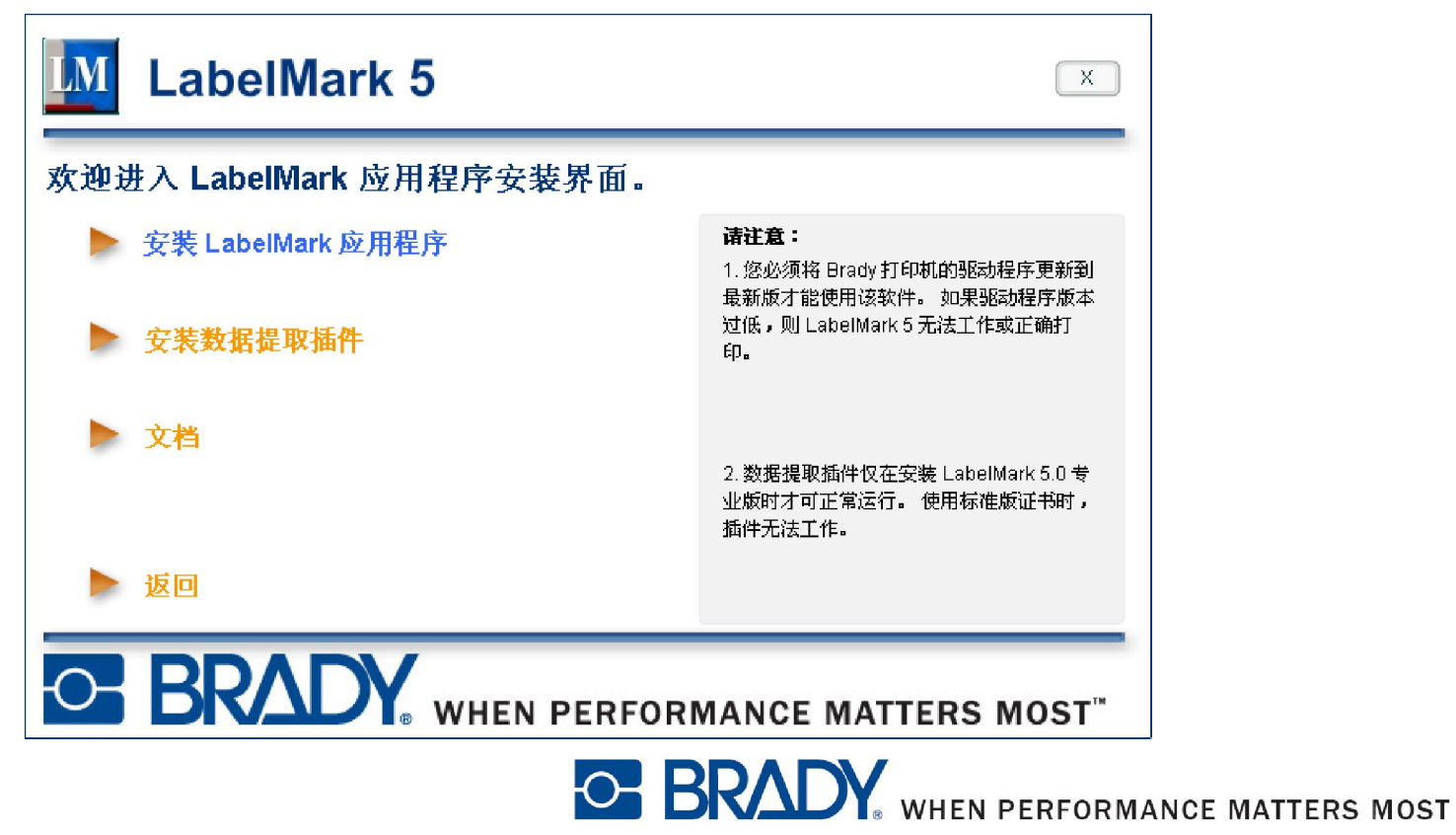

# 在欢迎界面点击"下一步"

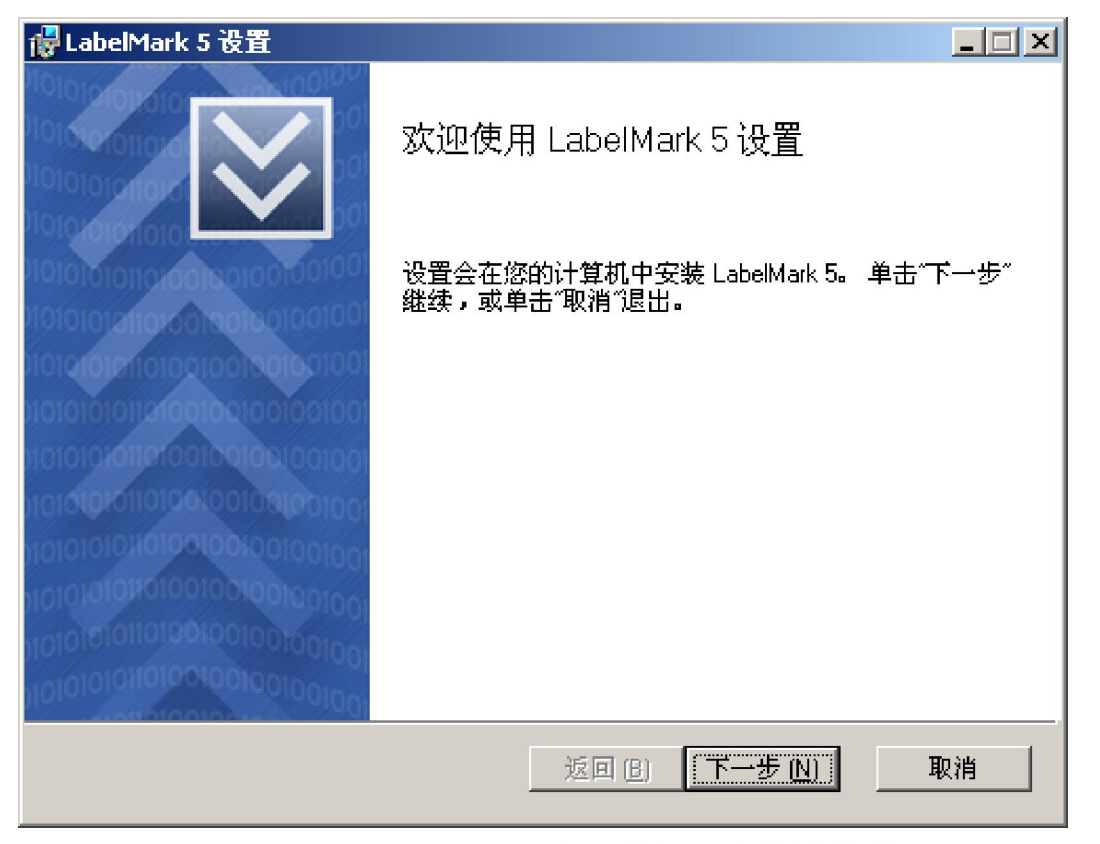

**O-BRADY** WHEN PERFORMANCE MATTERS MOST

#### ■ 请勾选"我接受该许可协议的条款"并点击"下一步"  $\Box$  $\Box$  $\times$ delMark 5 设置 最终用户许可协议 请仔细阅读下列许可协议 |操作前,您必须仔细阅读本许可协议的如下条件和条款。选择"我同 |意",即表示您自愿选择安装本软件,并同意遵守本协议所有条款。如果| |您对所述条件和条款存在异议,请选择"我不同意"以退出安装程序。 許可协议 |根据以下条款,Brady 全球有限公司(以下简称"Brady")特授予您本 <sup>|</sup>软件的非独占、不可转让的使用许可及相应的文档。 |1. 许可授权: 1)每套授权软件仅限安装在一台计算机中; 2)仅限在计 |算机中复制一份(1 份)可读副本,以作备份之用。  $\|_2$ . 许可限制: 不得: 1)在未获得额外许可的情况下通过网络发布本软 $\Box$ ☑ 联接受该许可协议的条款 (A) 返回 (B) 下一步 (N) 取消 **O-BRADY** WHEN PERFORMANCE MATTERS MOST

#### 请选择安装目录并点击"下一步"

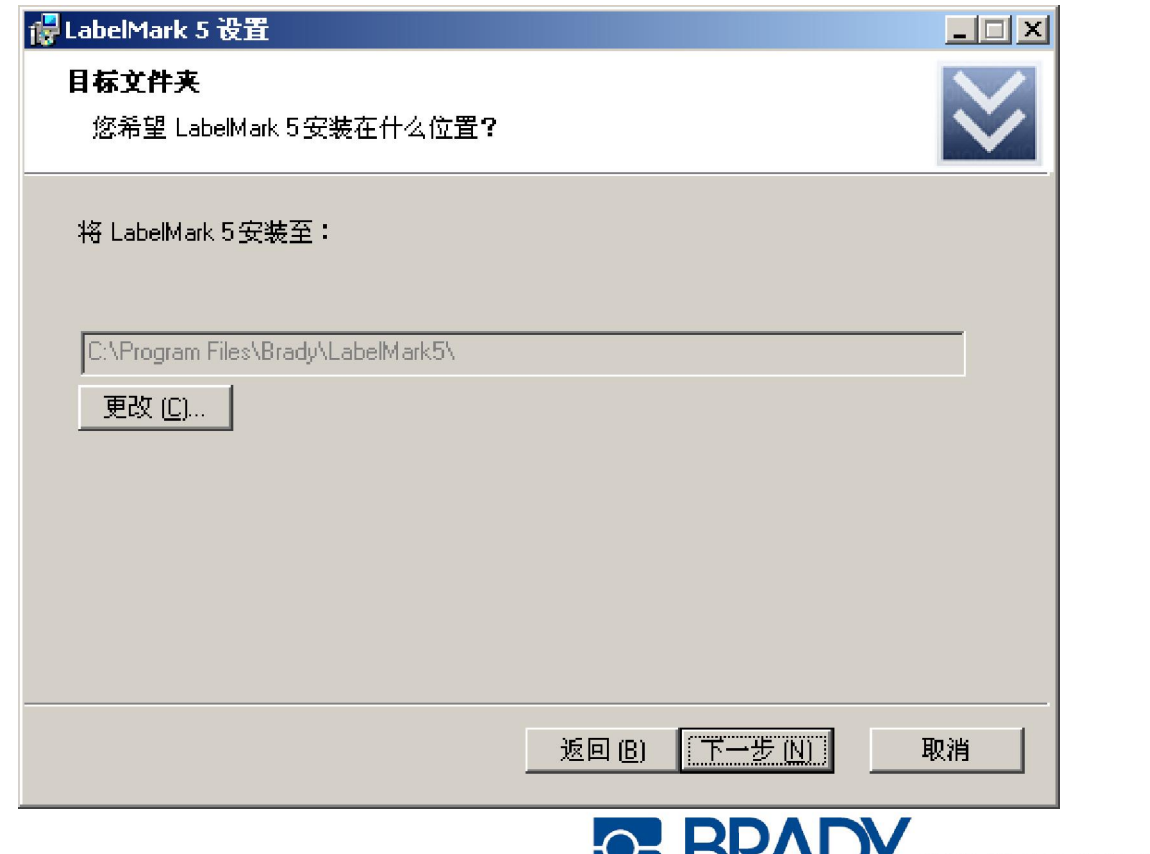

**NO DIVAL T.** WHEN PERFORMANCE MATTERS MOST

■ 确认您以上各步所作的修改并点击"安装"开始进行 软件的安装

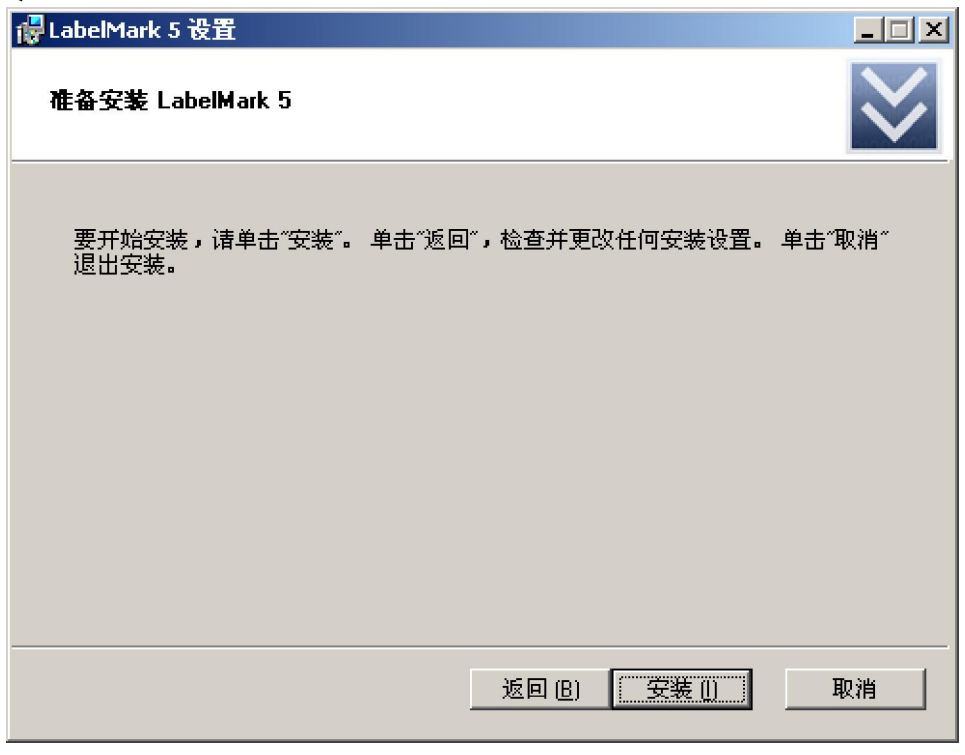

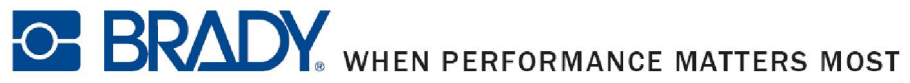

#### 请等待软件安装并直至安装完成(安装过程中系统可 能会重启一次)

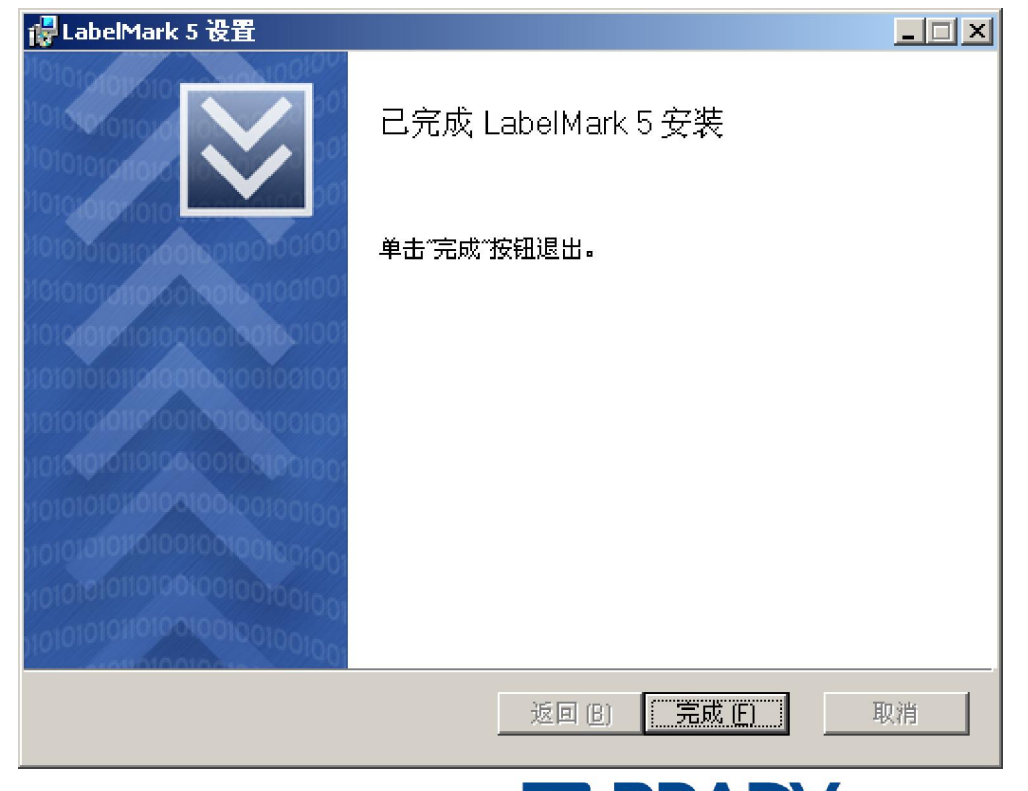

**OF BRADY** WHEN PERFORMANCE MATTERS MOST

- LabelMark5 中文版安装
- LabelMark5 中文版注册

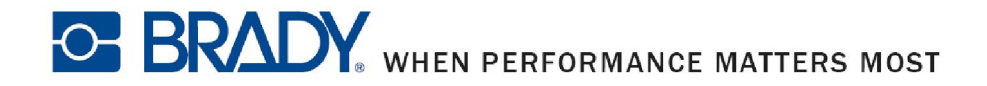

软件

■ 双击桌面上的LabelMark5图标启动软件,未注册以前 您将有30天的试用期,试用期内您可以无限制使用该

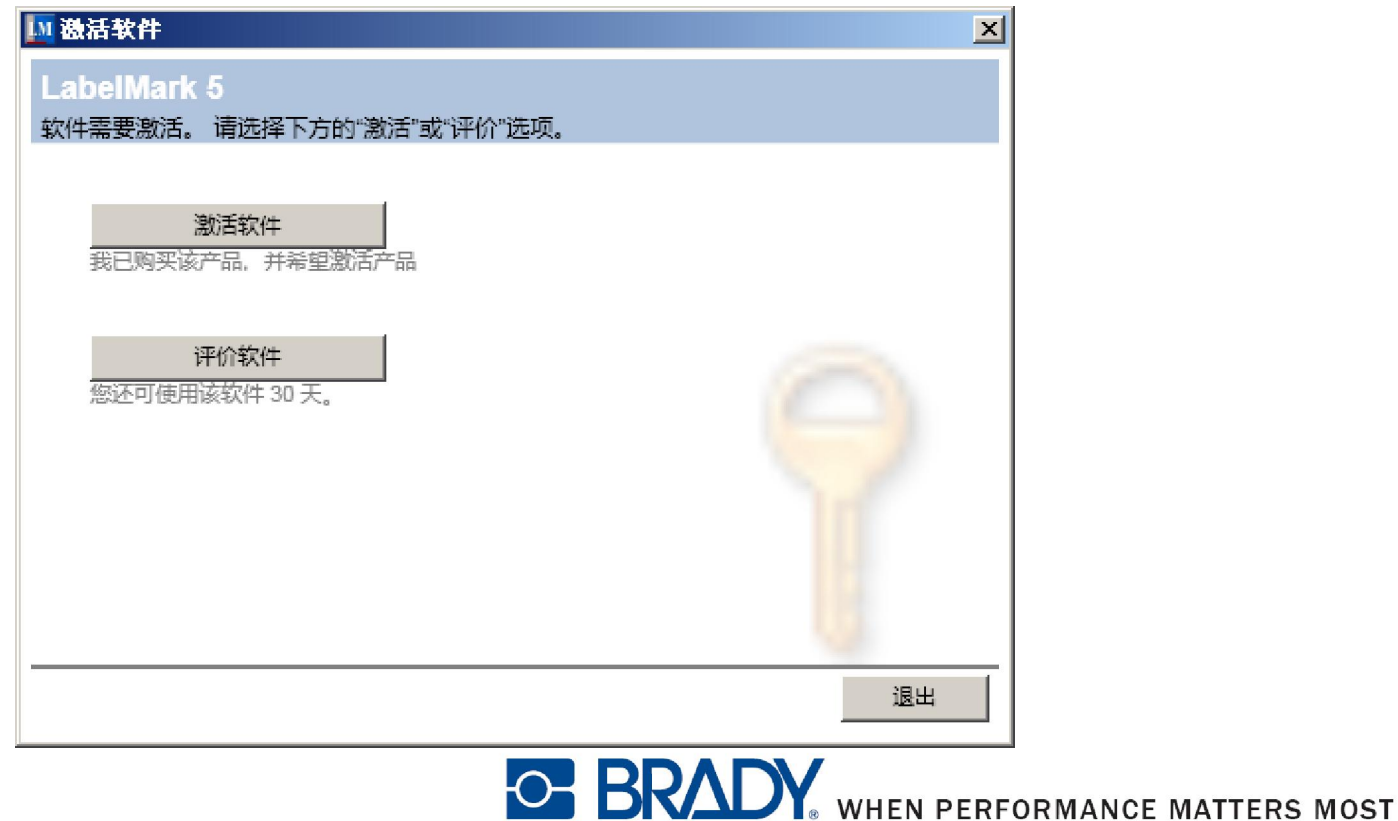

■ 如果您已经购买了该软件请点击"激活软件",您将 有两种方式来激活该软件

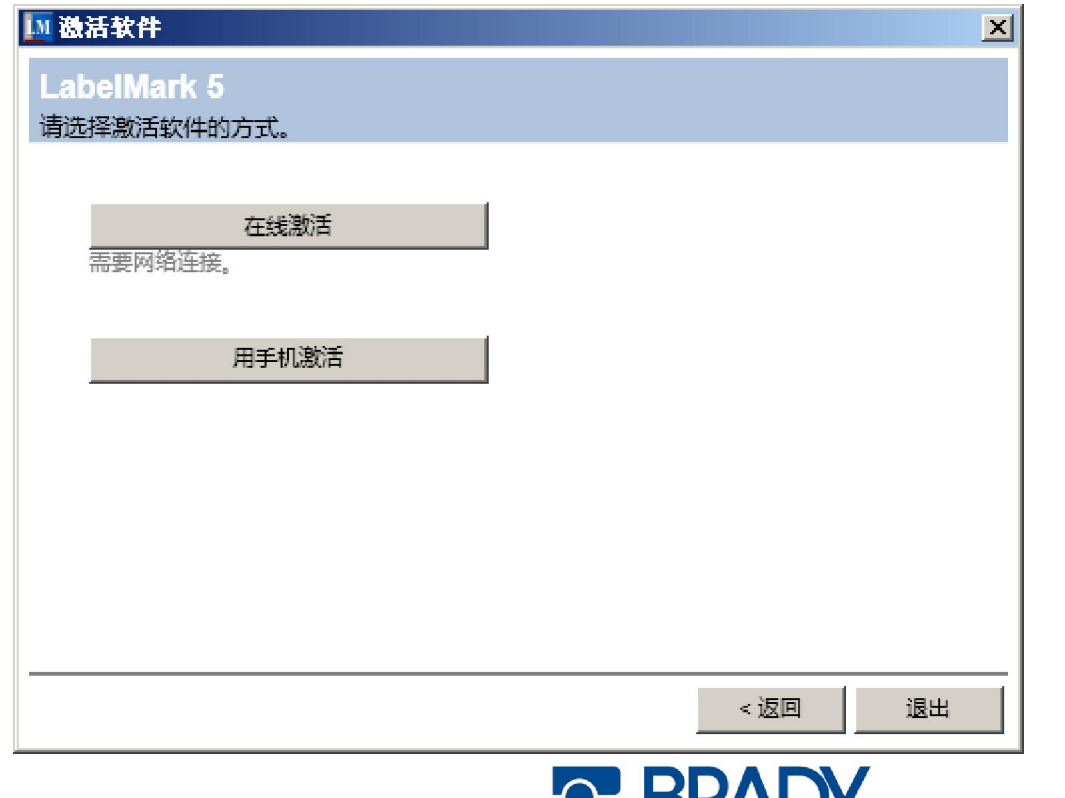

**10 BRAILY** WHEN PERFORMANCE MATTERS MOST

 如果您安装软件的电 脑可以连接到网络, 请点击"在线激活", 并输入"许可ID"和 "密码",点击"下 一步"将在服务器上 注册您的电脑并可能 要求您输入一些关于 使用者的信息

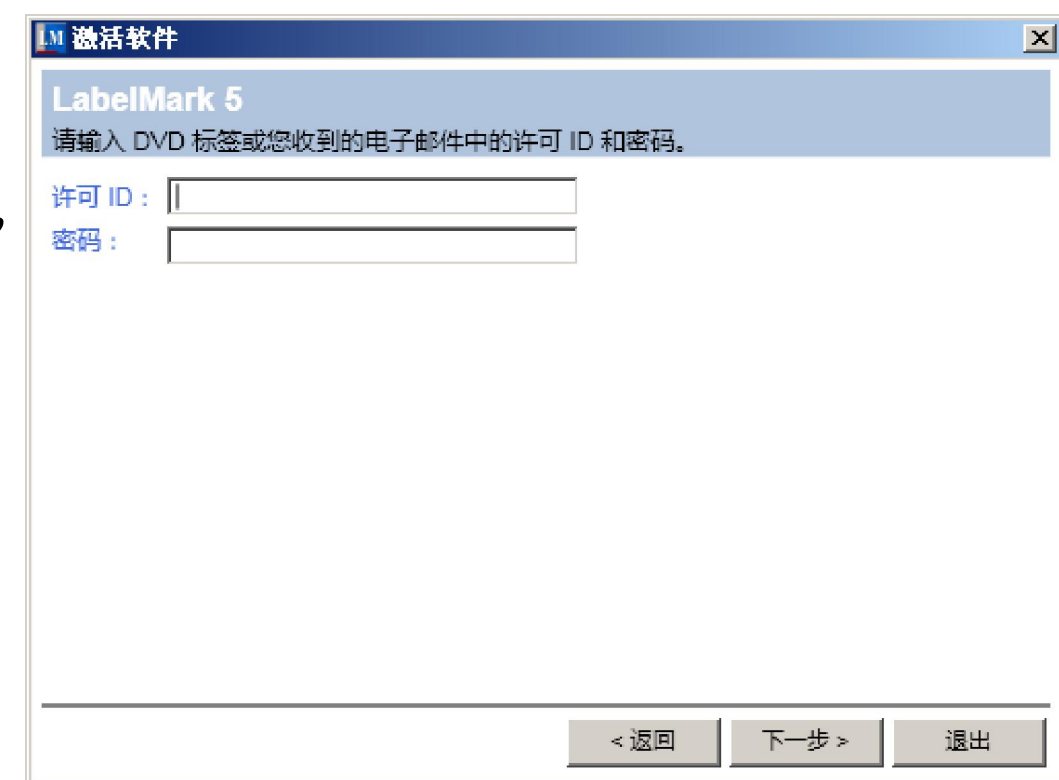

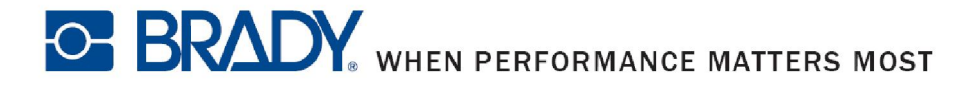

 如果您的电脑不具备 网络环境请选择"用 手机激活",请将您 的"用户代码1"、 "用户代码2"、"许 可ID"、"密码"四 项数据发给我们的技 术人员,我们的技术 人员会在24小时内给 您提供"激活代码1" 和"激活代码2"帮助 您激活软件

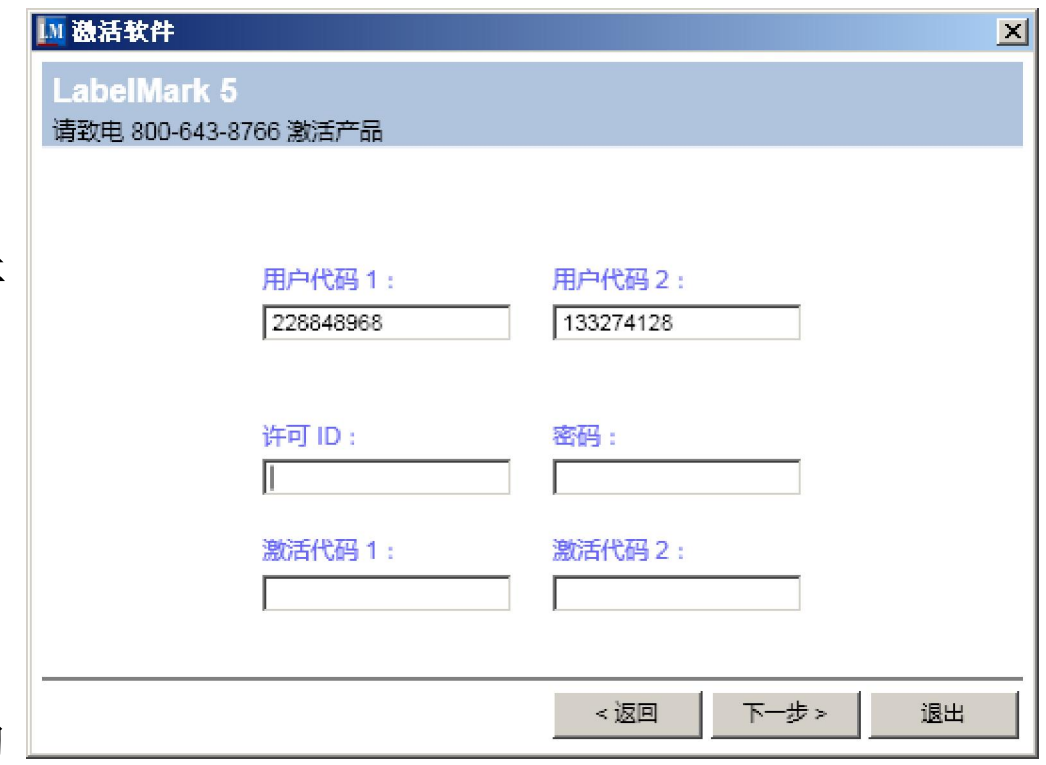

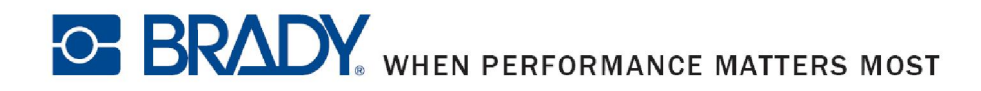

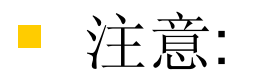

使用手机注册的话24小时内您只能注册1次,请在提供 信息的时候保证您所提供的信息是完全正确的。

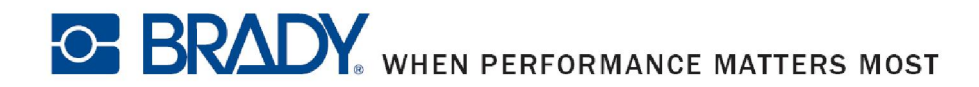

非常感谢您选择并使用贝迪的产品,如果您在使用 中遇到任何与贝迪的产品相关的问题,请直接和相应区 域的技术部门联系。

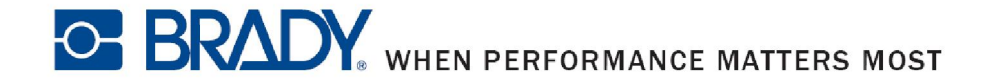